# **Configuration of an S7-300 CPU as DP Slave to a CP 342-5 as DP Master**

**PROFIBUS DP** 

**FAQ May 2010** 

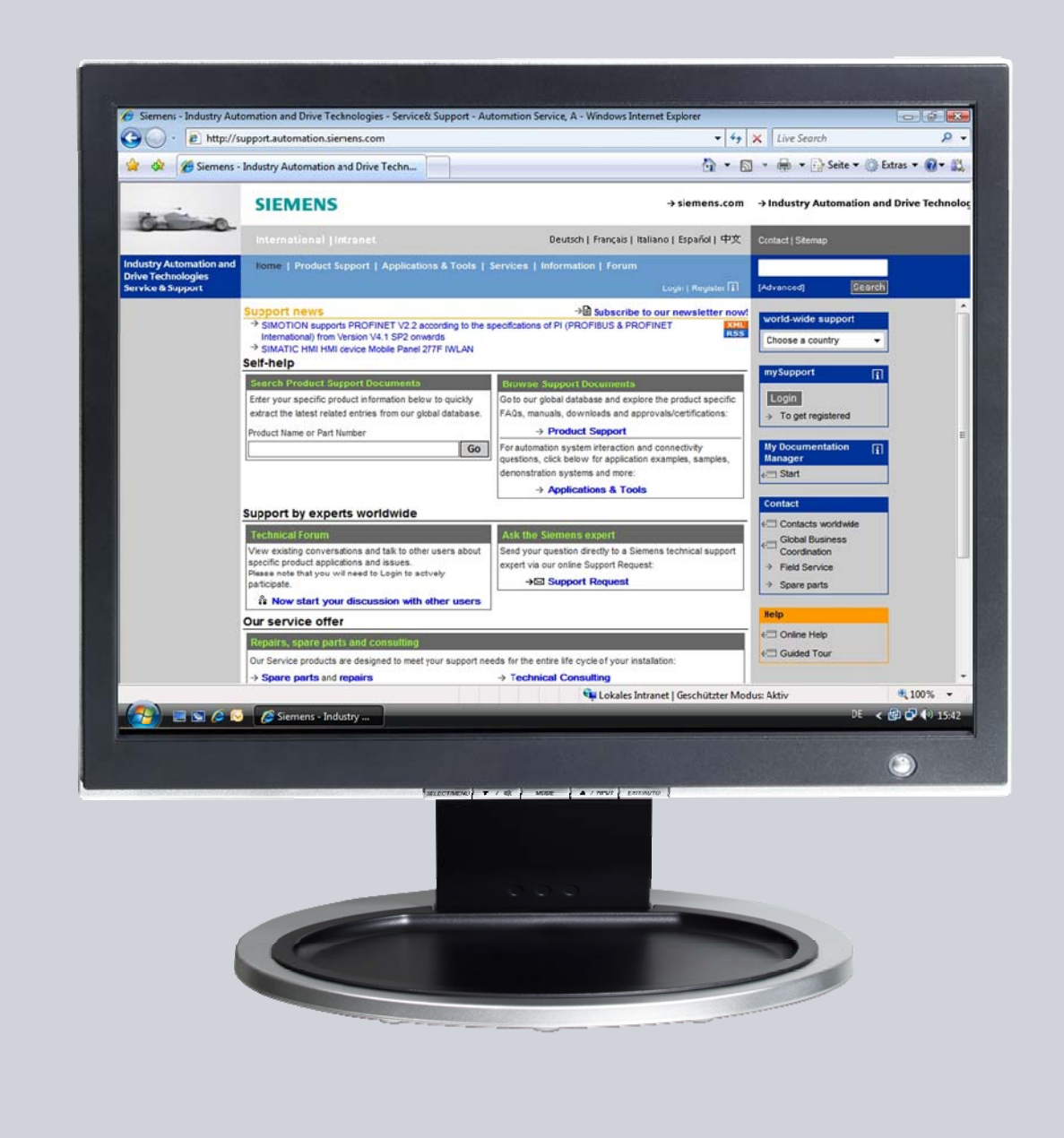

# **Service & Support**

**Answers for industry.** 

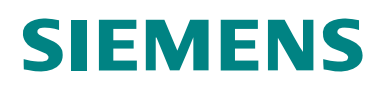

This entry originates from the Service&Support Portal of Siemens AG, Sector Industry, Industry Automation and Drive Technologies. The conditions of use specified there apply [\(www.siemens.com/nutzungsbedingungen](http://www.siemens.com/nutzungsbedingungen)).

Go to the following link to download this document. <http://support.automation.siemens.com/WW/view/de/6518938>

## **Question**

How do you configure an S7-300 CPU as DP slave to a CP 342-5 as DP master?

## **Answer**

Follow the instructions and notes listed in this document for a detailed answer to the above question.

## **Contents**

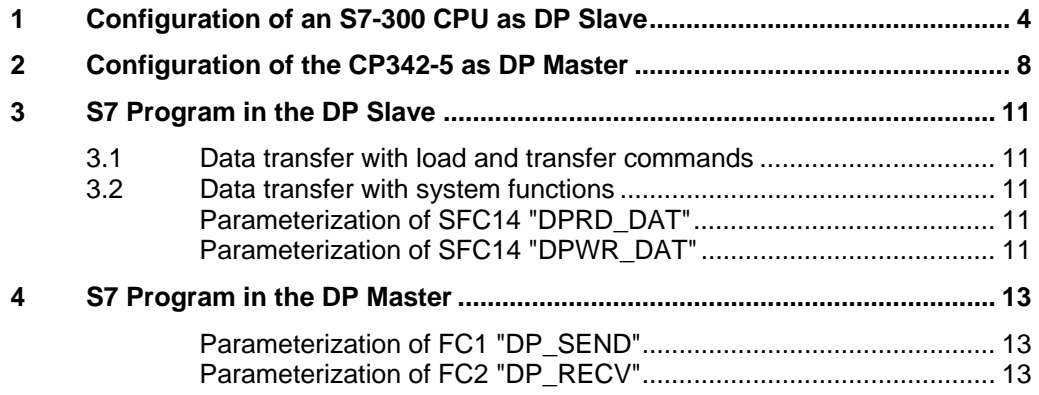

# <span id="page-3-0"></span>**1 Configuration of an S7-300 CPU as DP Slave**

This example shows how to configure a CPU 315-2DP as DP slave to a CP 342-5 as DP master. Proceed as follows to configure CPU 315-2DP as DP slave.

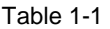

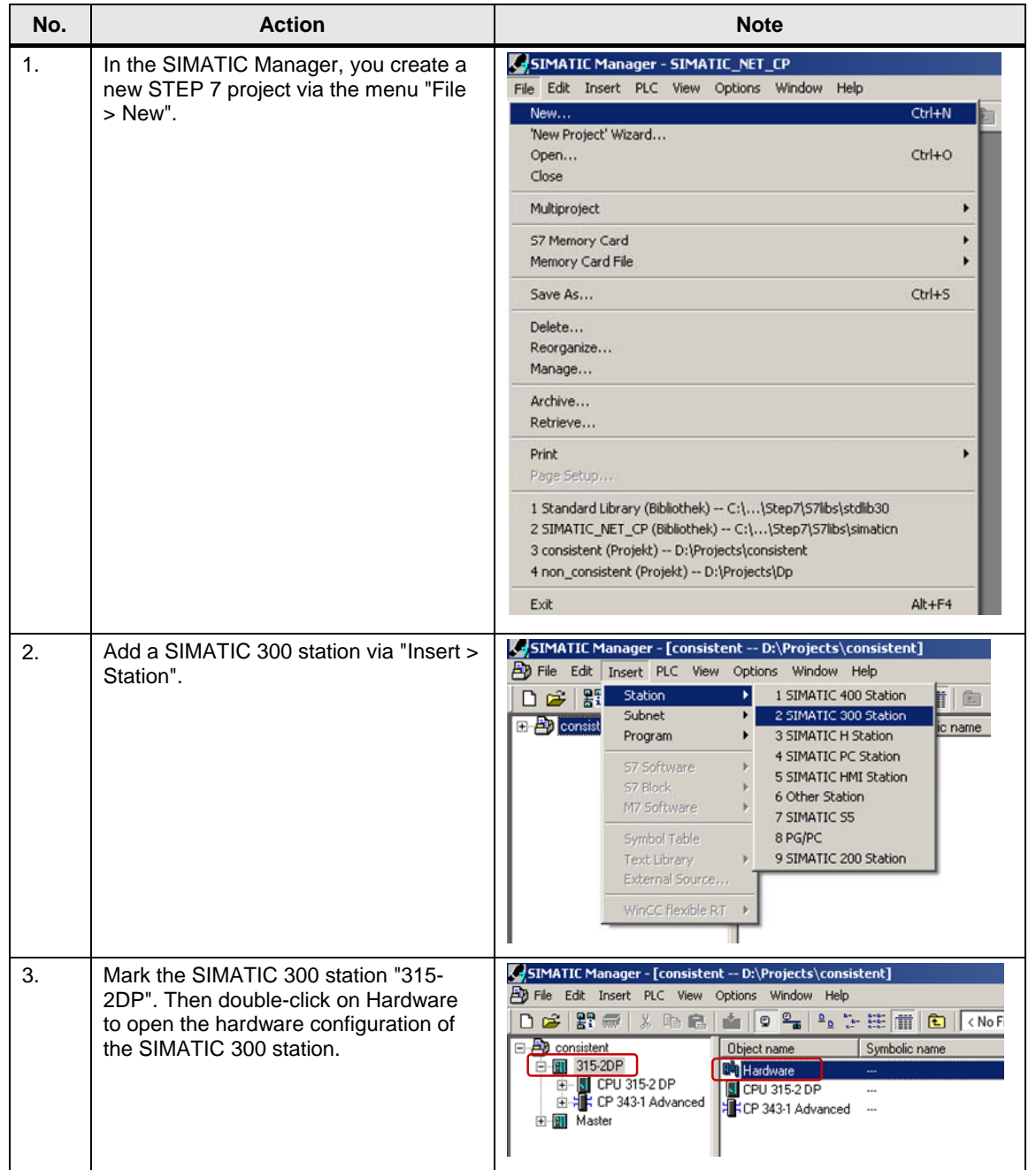

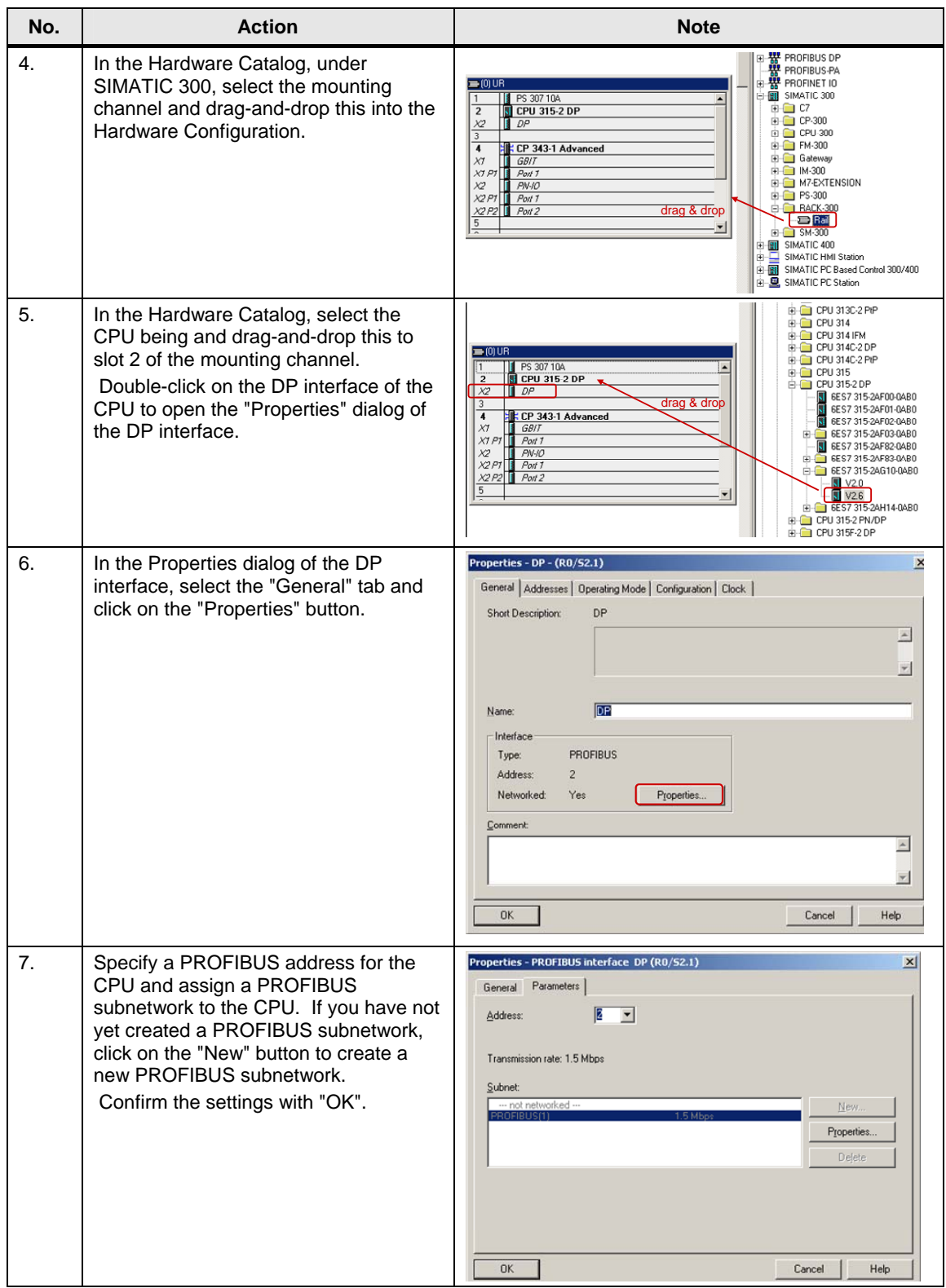

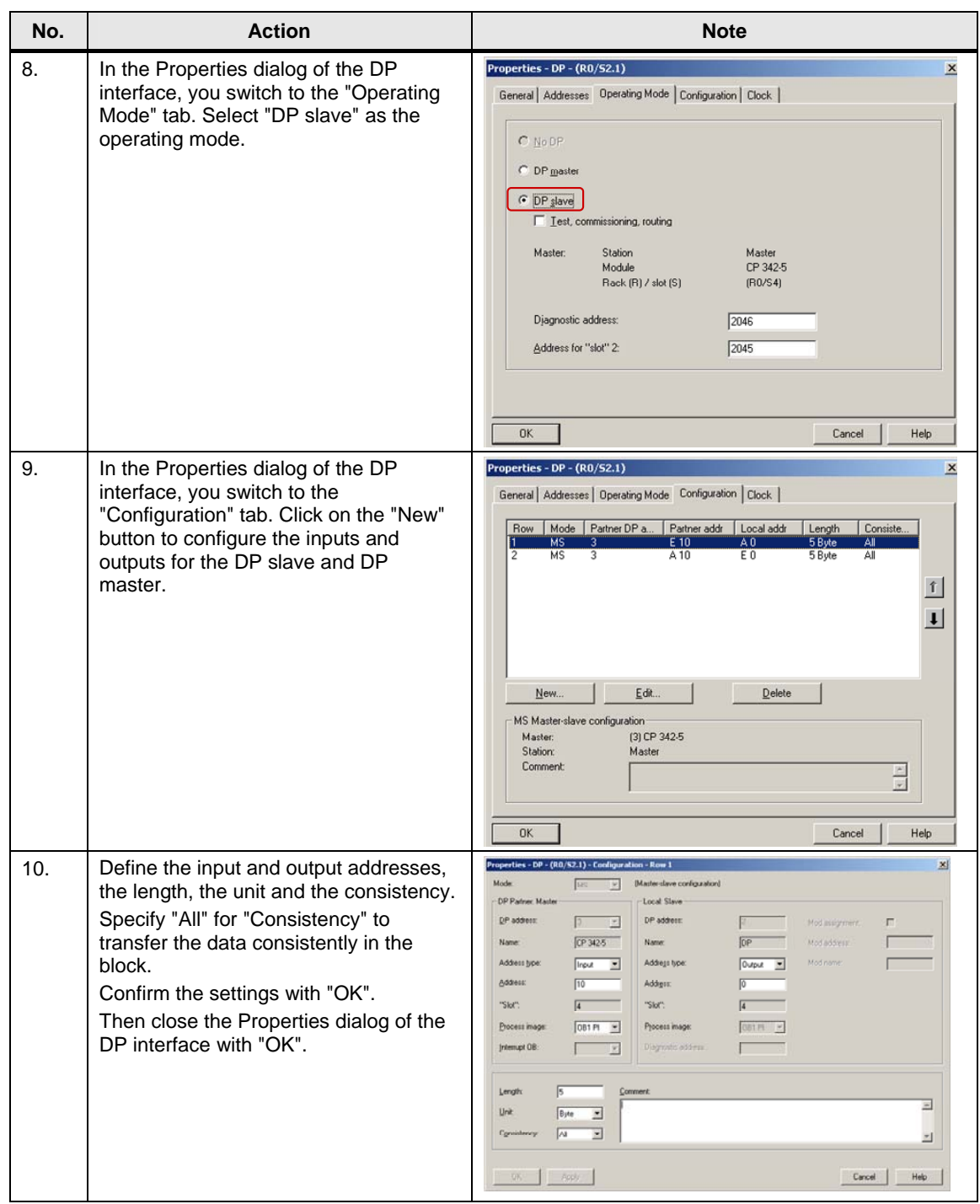

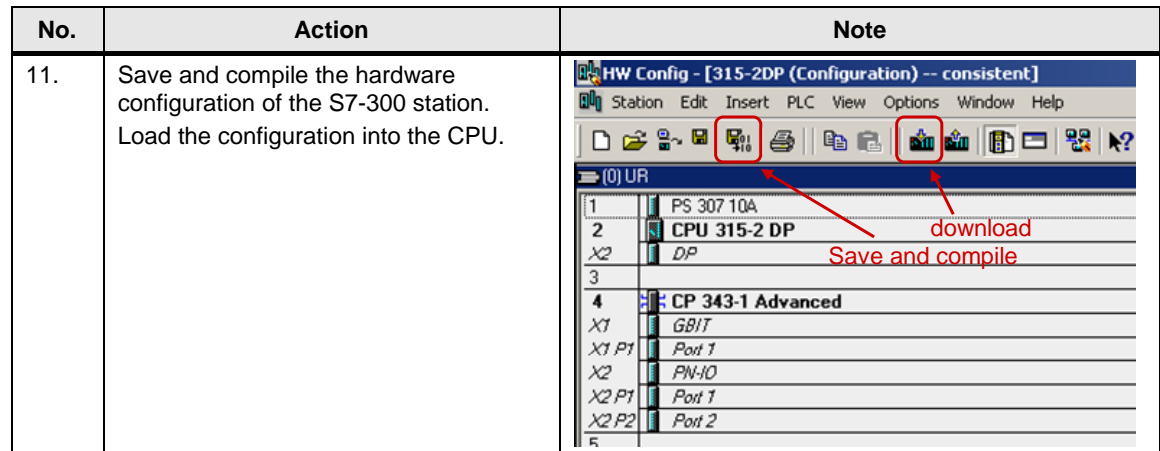

# <span id="page-7-0"></span>**2 Configuration of the CP342-5 as DP Master**

In the example, a CP342-5 is configured as a DP master. Please follow the instructions below for configuring the CP342-5 as DP master.

Table 2-1

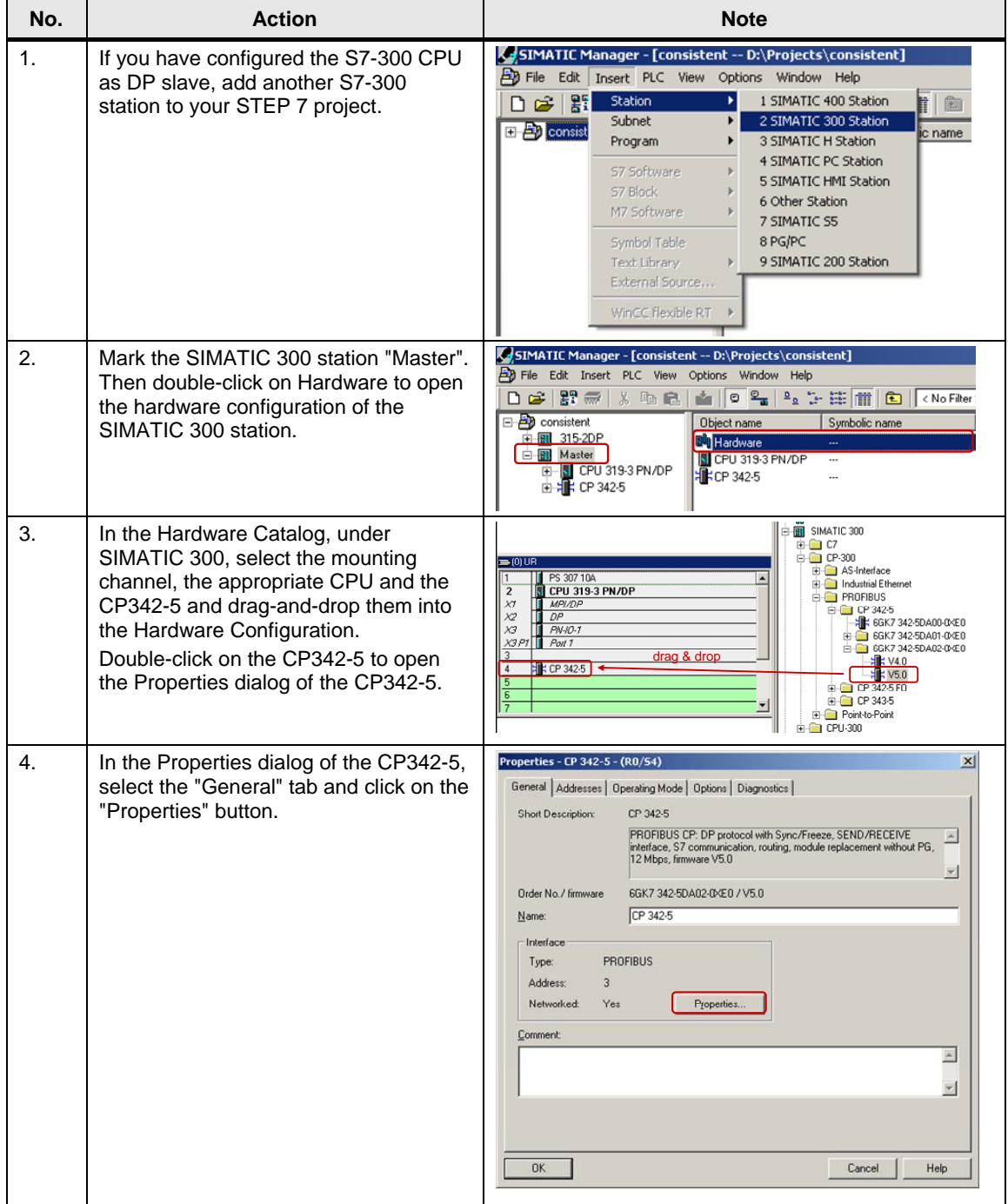

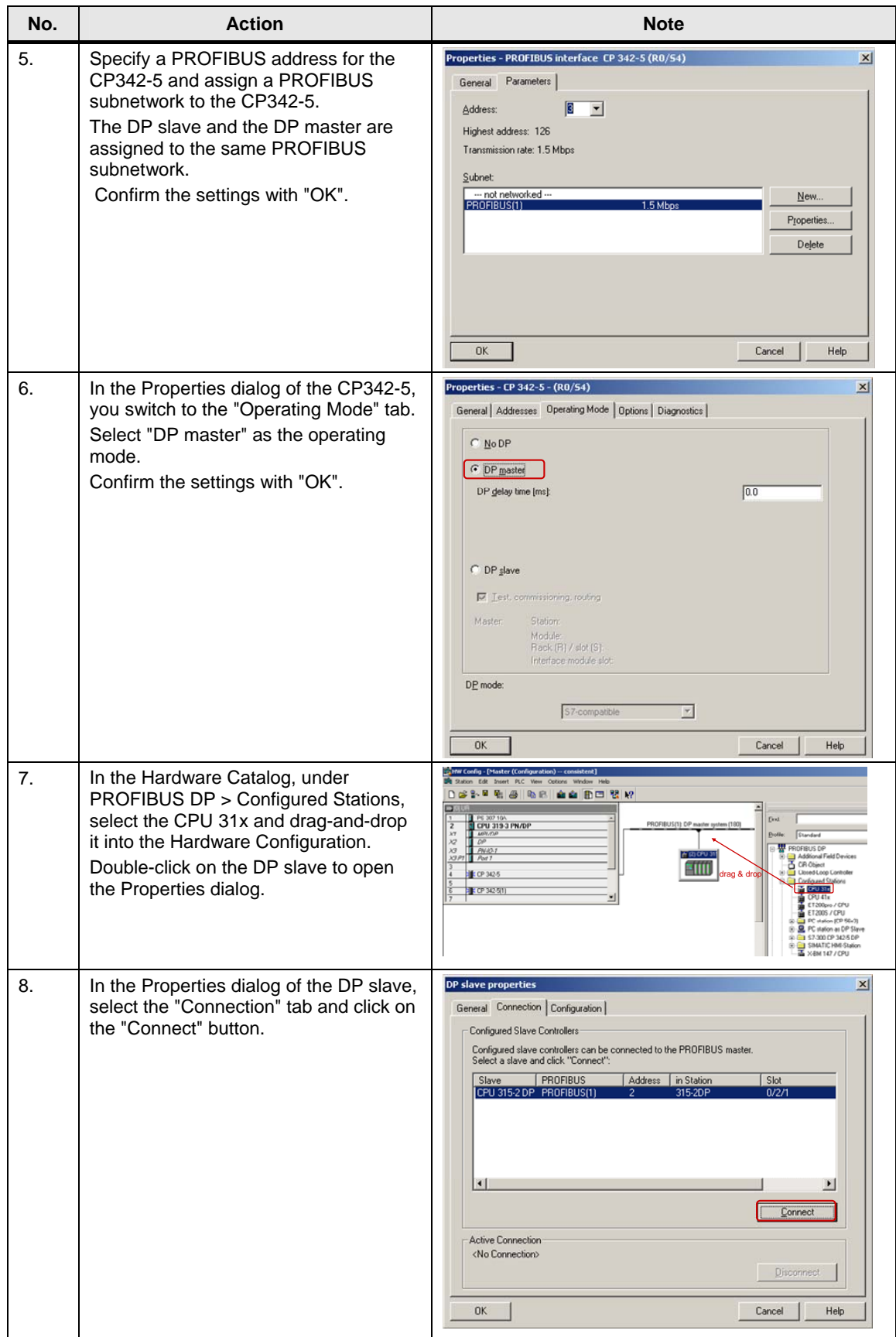

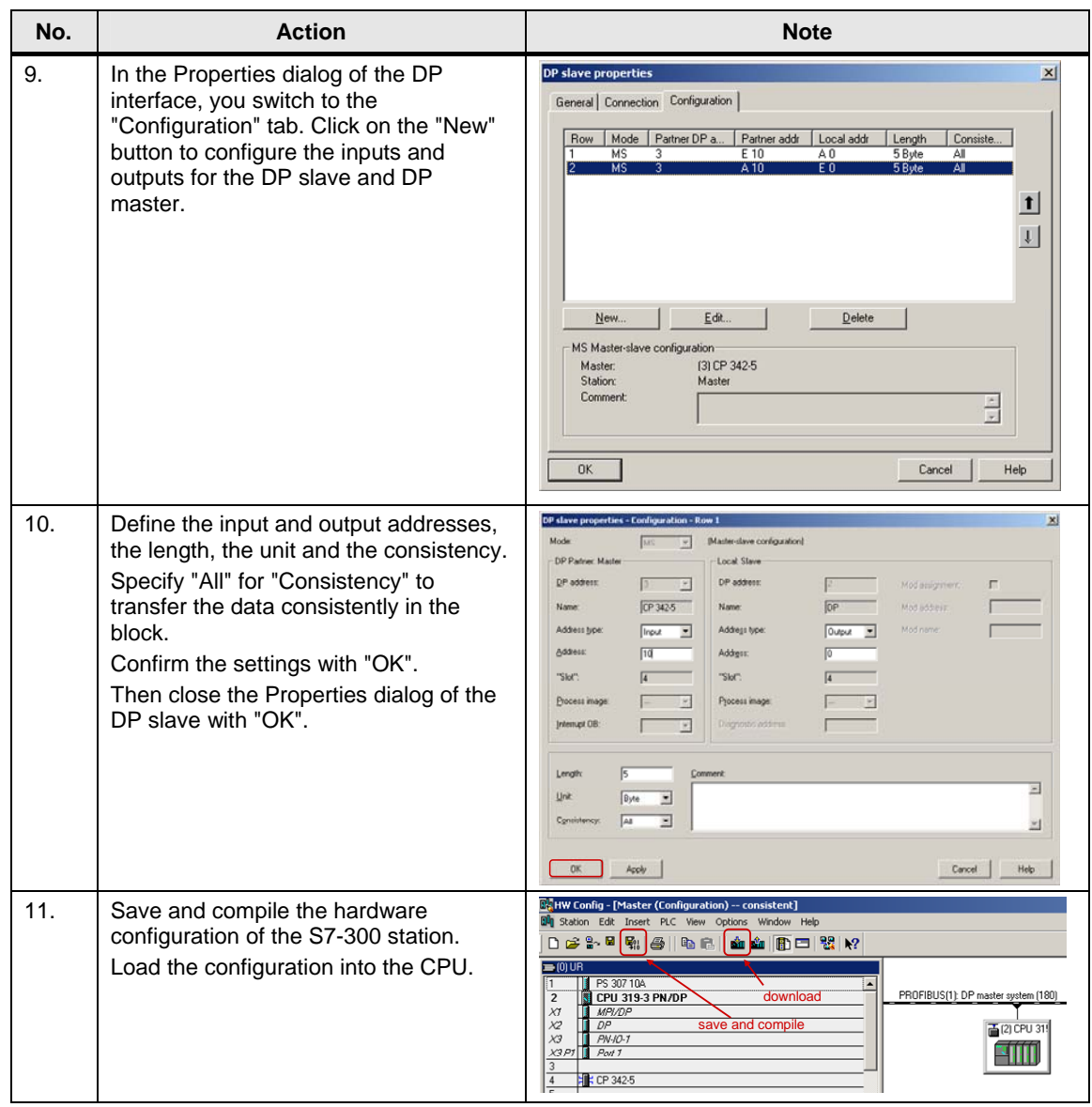

# <span id="page-10-0"></span>**3 S7 Program in the DP Slave**

### <span id="page-10-1"></span>**3.1 Data transfer with load and transfer commands**

You use the load and transfer commands to send data to the configured outputs of the DP slave and receive data from the configured inputs of the DP slave. The load and transfer commands support consistent read/write transfer of a maximum of 4 bytes.

1 byte from the marker area is written with the transfer command to the output area of the DP slave and transferred to the DP master.

1 byte is read with the load command from the input area of the DP slave and received by the DP master.

0B1 : "Main Program Sweep (Cycle)" Comment: Network 1 Title: Comment: MB 100  $\mathtt{T}$ ÀВ 0 Load and transfer ΙL **EB** 0 commands ÀB  $\overline{\mathbf{s}}$ 

### <span id="page-10-2"></span>**3.2 Data transfer with system functions**

To transfer more than 4 bytes of data consistently you call the system functions SFC14 "DPRD\_DAT" and SFC15 "DPWR\_DAT" in the S7 program of the CPU.

These system functions are available in the Standard Library > System Function Blocks > Blocks.

At the LADDR parameter of system functions SFC14 and SFC15 you specify the start address of the inputs and outputs in accordance with the hardware configuration.

In this example a maximum of 5 bytes are transferred.

#### <span id="page-10-3"></span>**Parameterization of SFC14 "DPRD\_DAT"**

Figure 3-1

At the RECORD input parameter of SFC14 "DPRD\_DAT" you specify the address and length of the data area in which the receive data is to be stored. The length of the data area must be at least the total length of the input address area. In this example the SFC14 "DPRD\_DAT" transfers 5 bytes from the input area of the DP slave into DB2 as from address 0.

### <span id="page-10-4"></span>**Parameterization of SFC14 "DPWR\_DAT"**

At the RECORD input parameter of SFC15 "DPWR\_DAT" you specify the address and length of the data area in which the send data is to be stored. The length of the data area must be at least the total length of the output address area.

In this example the SFC15 "DPWR\_DAT" transfers 5 bytes from DB1 as of address 0 into the output area of the DP slave for transfer to the DP master. Figure 3-2

0B1 : "Main Program Sweep (Cycle)" Comment: Network 1: Title: Comment:

```
CALL "DPRD_DAT"<br>
LADDR := W#16#0
                                                           - Start address of inputs
   RET_VAL: =MW10
   RECORD := P#DB2.DBX0.0 BYTE 5
 CALL "DPWR DAT"
CALL "DEWE DAT"<br>
LADDR := \frac{1}{2} = \frac{1}{2} = \frac{1}{2} = \frac{1}{2} = \frac{1}{2} = \frac{1}{2} = \frac{1}{2} = \frac{1}{2} = \frac{1}{2} = \frac{1}{2} = \frac{1}{2} = \frac{1}{2} = \frac{1}{2} = \frac{1}{2} = \frac{1}{2} = \frac{1}{2} = \frac
```
RET VAL: = MW12

## <span id="page-12-0"></span>**4 S7 Program in the DP Master**

The CP342-5 always transfers the data consistently. For data exchange via PROFIBUS you call functions FC1 "DP\_SEND" and FC2 "DP\_RECV" in the user program of the CPU.

Functions FC1 and FC2 are available in the SIMATIC\_NET\_CP > CP 300 > Blocks library.

### <span id="page-12-1"></span>**Parameterization of FC1 "DP\_SEND"**

FC1 "DP\_SEND" transfers the data of a specified output area to the CP342-5 for output to the S7-300 CPU.

In this example, the output address area for the CP342-5 is configured as from address 10 with a length of 5 bytes (QB0 up to QB14), i.e. the total length of the output address area is 15 bytes.

At the SEND input parameter of FC1 you specify the address and length of the data area in which the send data are to be stored. The length of the data area must be at least the total length of the output address area.

In this example FC1 "DP\_SEND" transfers 15 bytes from DB1 as of address 0 into the output area of the CP342-5 for transfer to the DP slave.

The following table shows the assignment of the data area in which the send data are to be stored and the configured output address area.

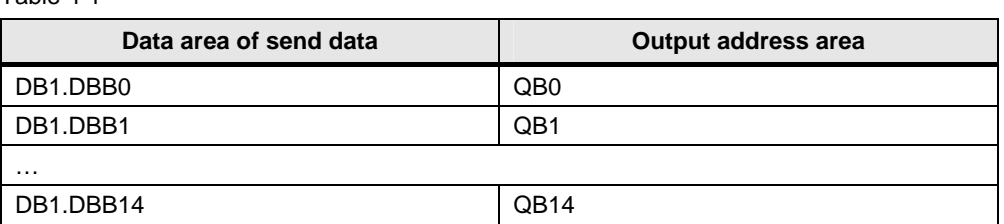

 $Table 4-1$ 

#### <span id="page-12-2"></span>**Parameterization of FC2 "DP\_RECV"**

FC1 "DP\_RECV" reads the process data of the S7-300 CPU into a specified input address area.

In this example, the input address area for the CP342-5 is configured as from address 10 with a length of 5 bytes (IB0 up to IB14), i.e. the total length of the input address area is 15 bytes.

At the RECV input parameter of FC2 you specify the address and length of the data area in which the received data are to be stored. The length of the data area must be at least the total length of the output address area.

In this example FC1 "DP\_RECV" reads 15 bytes from the input area of the CP342- 5 into DB2 as from address 0.

The following table shows the assignment of the data area in which the received data are to be stored and the configured input address area.

#### Table 4-2

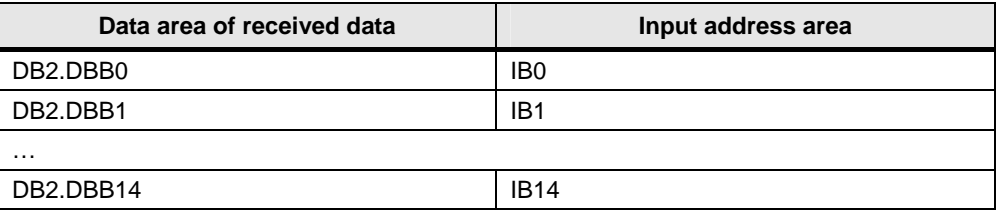

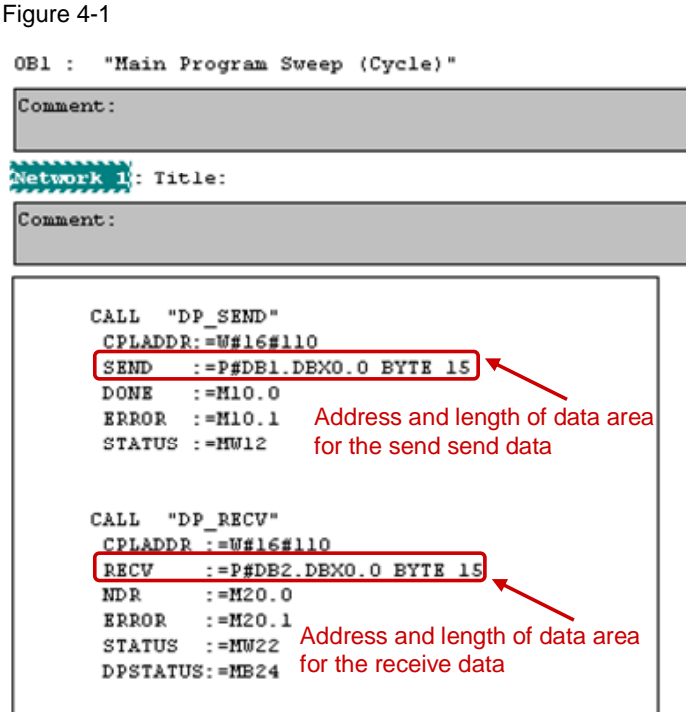